# Sharing a Google AdWords Account

[Documentation](http://intranet.indexwebmarketing.com/doc) > Espace client - [général](http://intranet.indexwebmarketing.com/doc/general/) > Sharing a Google AdWords Account

Sharing your Google AdWords data with Index is a three step process. *Time estimate : 5 minutes*

## 1) Login and send us your customer ID

#### 1.1 Connect to your Google AdWords account

Use the link : <http://google.com/adwords> and click on the right at the top of the screen to Sign In. It is usually a Gmail account but it can also be a regular

**Google AdWords** 

Home How it Works Pricing Tools Resources

## Get your ad on Google today.

Be seen by customers at the very moment that they're searching on Google for the things you offer. And only pay when they click to visit your website or call.

**START NOW** Call to get set up by our AdWords Specialists:

1-844-201-2399\*

### 1.2 Find your 10 digits Customer ID

Go inside the account you want share and in the *topright area or your screen* : it should be 10 numbers like this : 1112223333. Send us by email or phone us with this number and wait for our invitation confirmation.

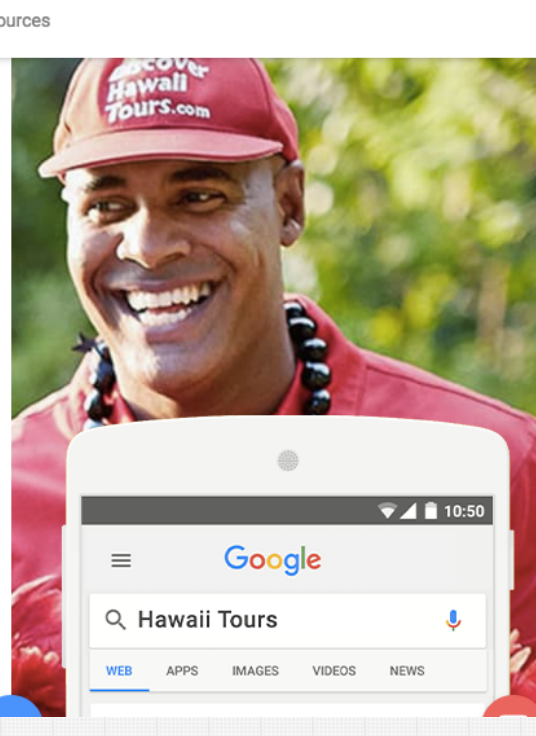

**SIGN IN** 

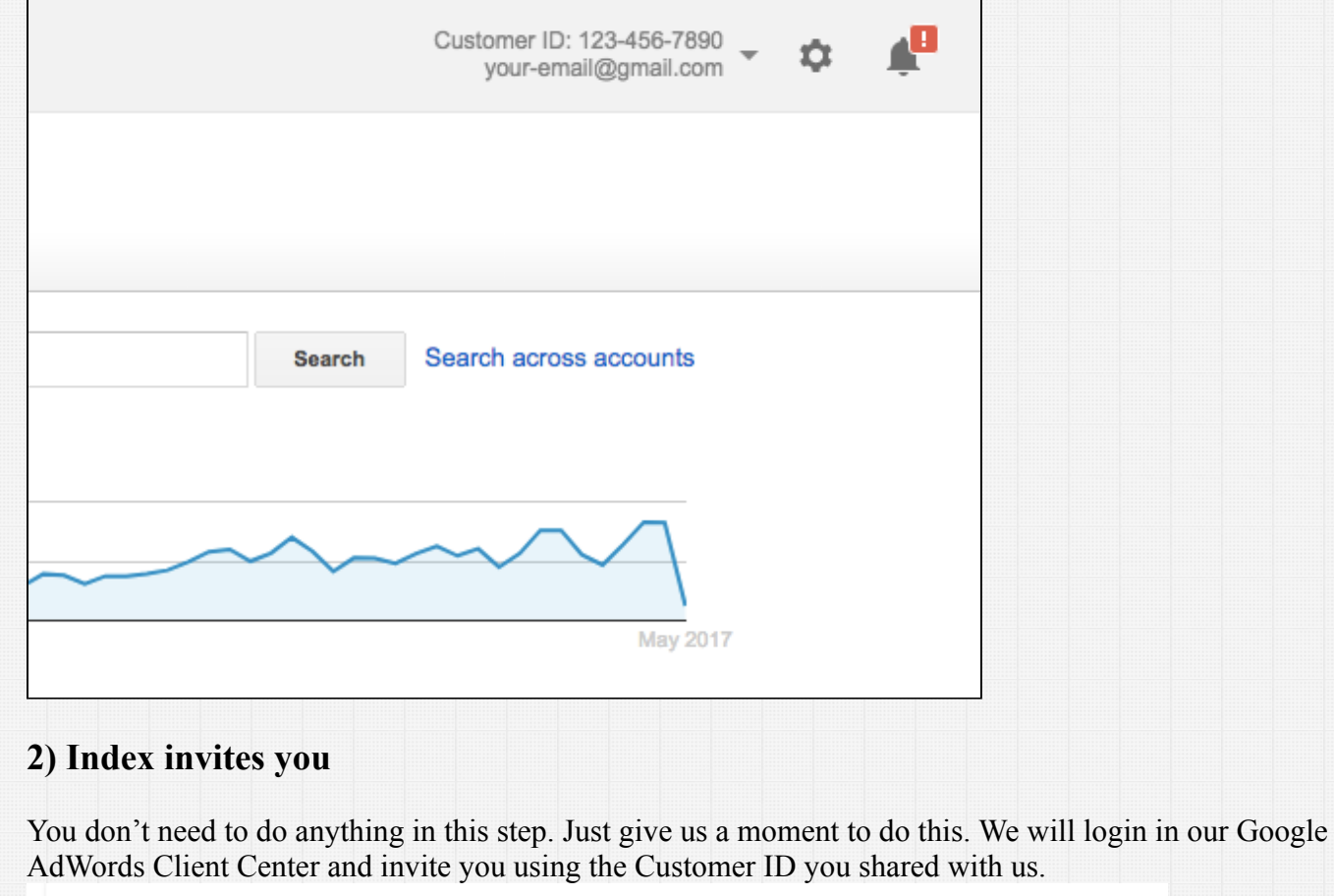

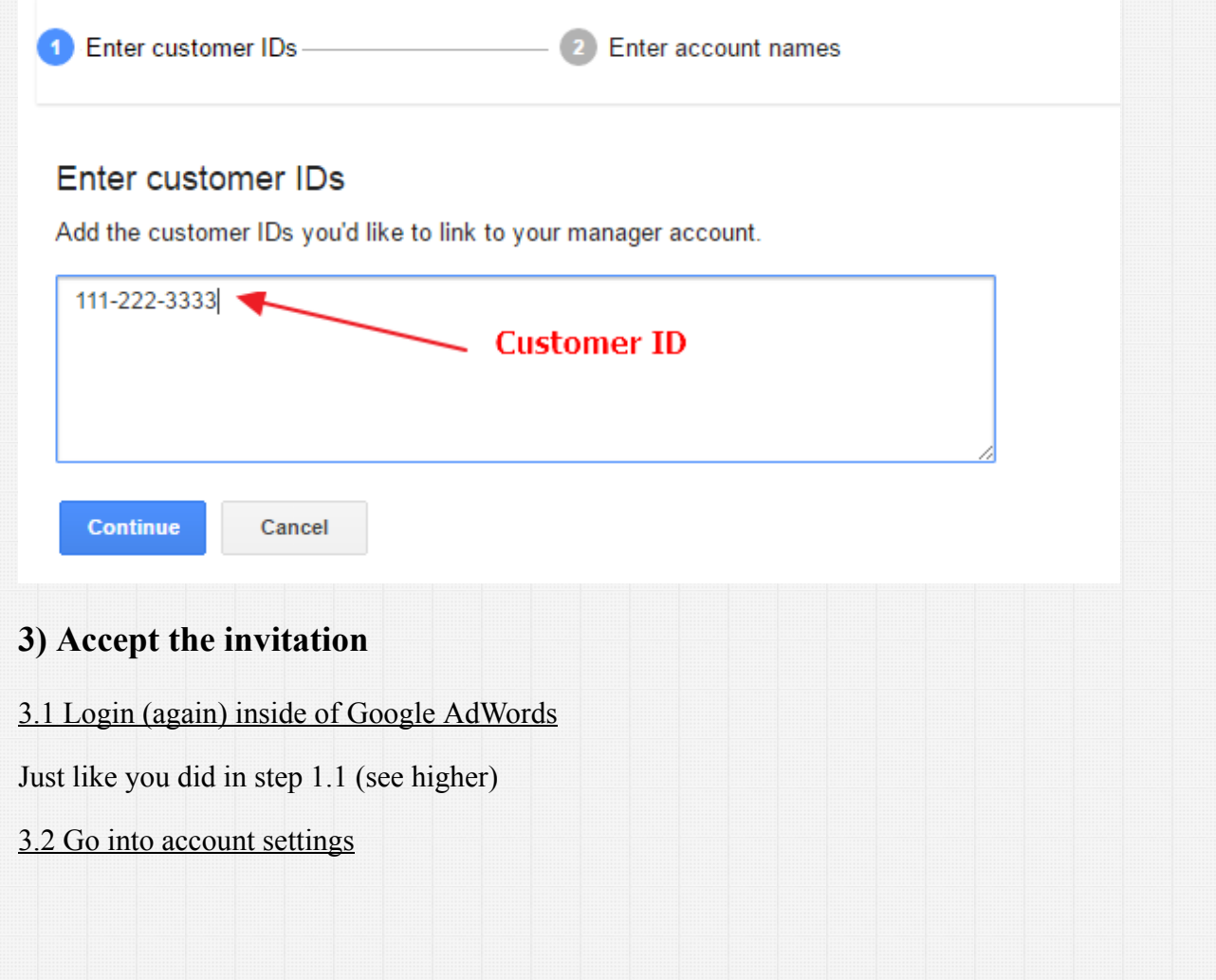

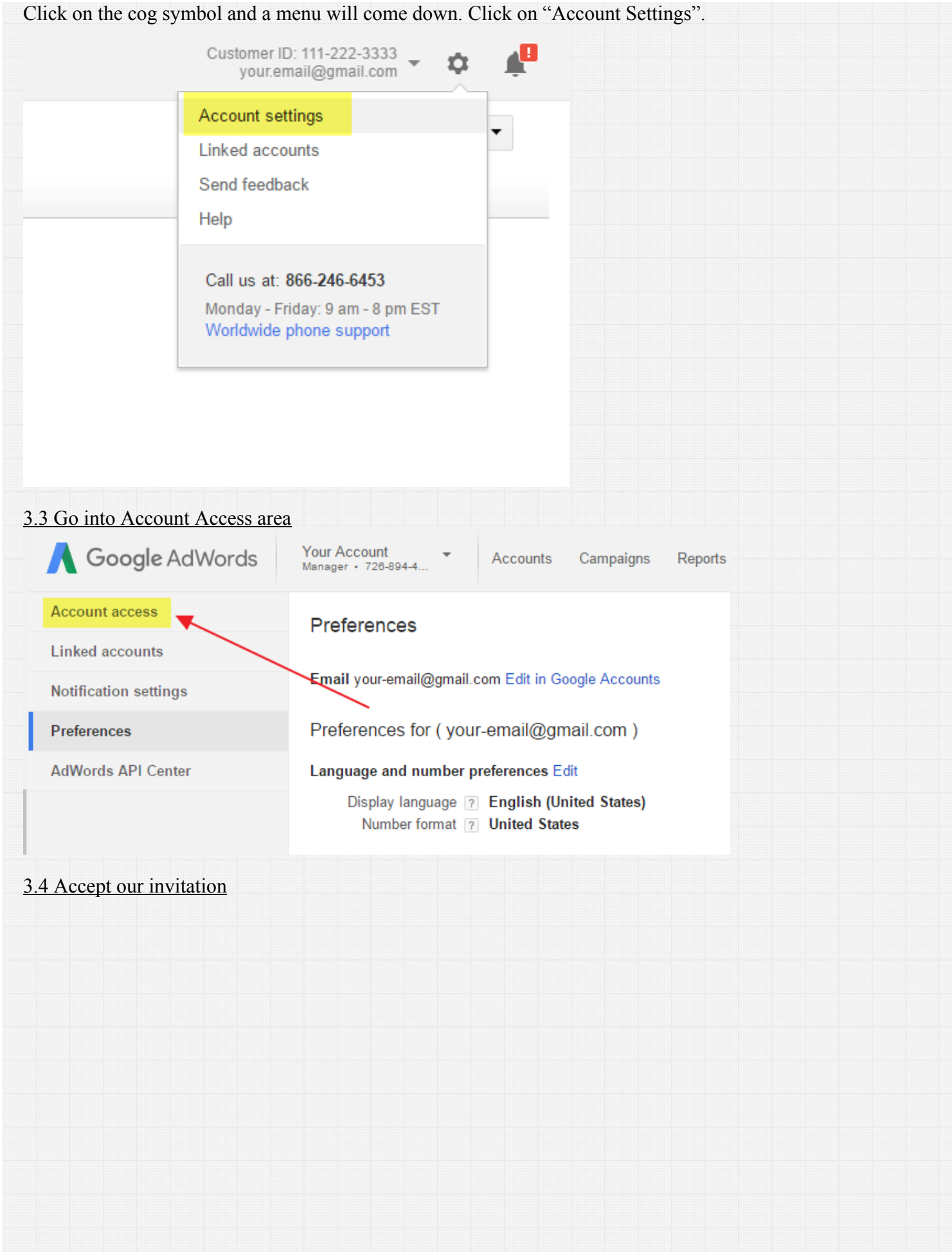

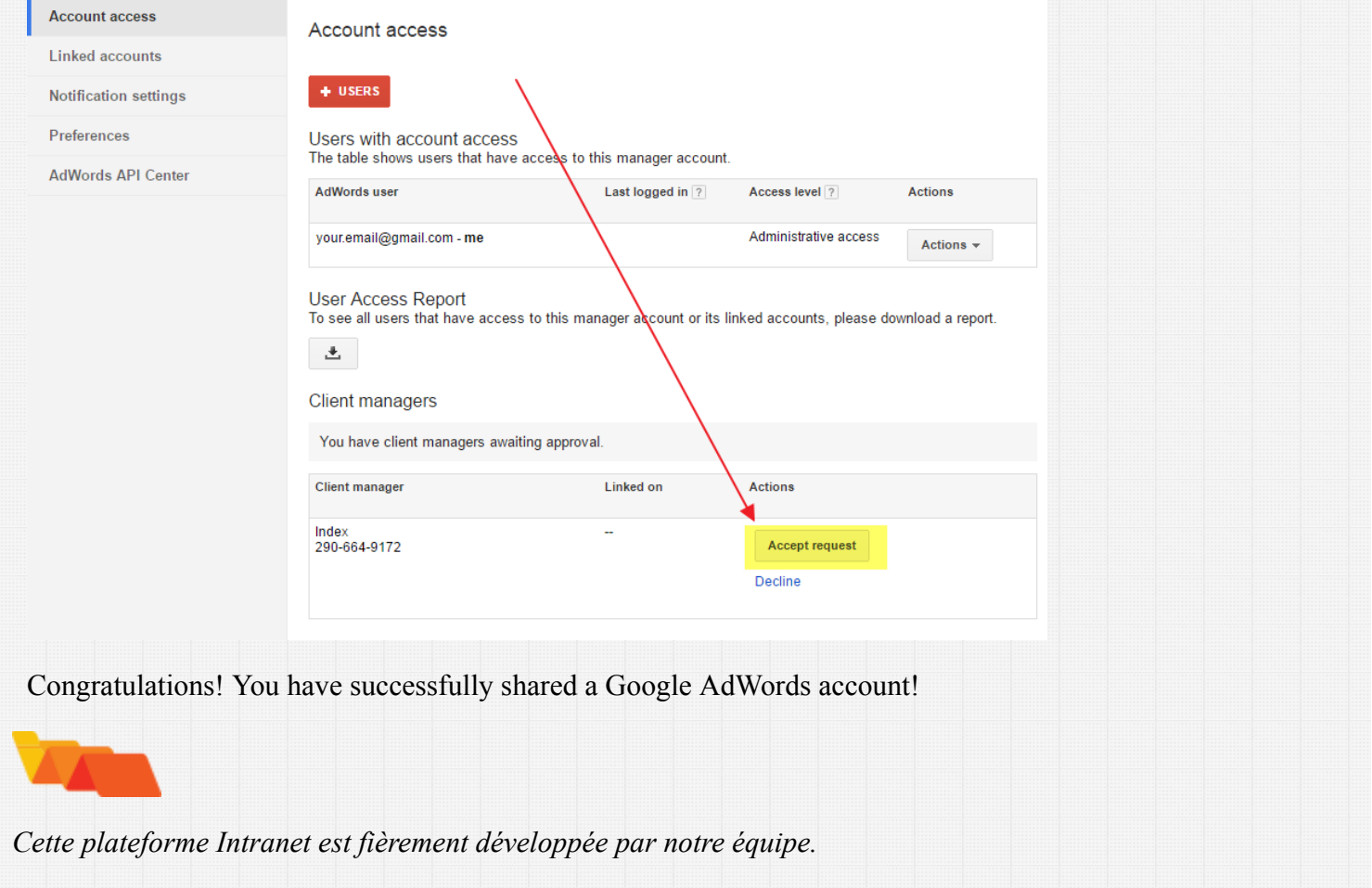